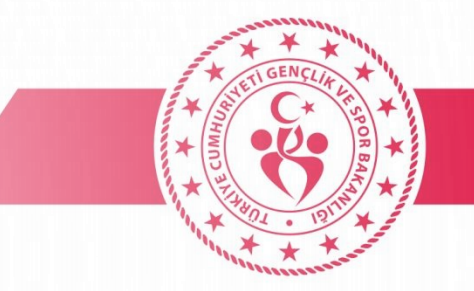

### **Maksimum Bağlantı Sayısı Hatası** *Bknz.: Sf:2*

**Sarı oturum sayfası açılıyor ve kullanıcı adı şifresini girdiğiniz halde hata alıyorsanız;(şifrenizden eminseniz)**

- Popup engelleyiciyi devre dışı bırakın *Bknz.: Sf:5*
- Tarayıcı geçmişini tüm zamanlar seçerek temizleyin *Bknz.: Sf:4*
- Telefonu yeniden başlatarak deneyin.

### **Sarı oturum sayfası açılıyor ve kullanıcı adı şifresini girdiğiniz halde internete bağlanamıyorsanız. Wifi üzerinde ünlem işareti varsa**

- Güvenlik sertifikası yüklenecek *Bknz.: Sf:7-8*
- Proxy gsbwifi.com *Bknz.: Sf:3*
- İnternet servisi GSB Wifi durdurulup tekrar başlat yaparak internete bağlanmayı deneyin.(https://wifi.gsb.gov.tr) *Bknz.: Sf:10*

### **Sarı oturum açma sayfası gelmiyorsa**

- Ağı unut yaptıktan sonra tekrar deneyin. *Bknz.: Sf:9*
- Ağ ayarlarını sıfırlayıp deneyin. *Bknz.: Sf:6*
- Proxy gsbwifi.com olarak ayarlayın. *Bknz.: Sf:3*
- Telefonun varsayılan tarayıcısı (iphone da safaride samsung da samsung tarayıcı xiaomide mi tarayıcı huwaei de petal veya mozilla, opera, edge vb) ile adres kısmına *wifi.gsb.gov.tr* yazarak giriş yapın.

### **Tüm çözümleri deneyip hala bağlanamıyorsanız Yurt Yönetimine giderek bilgi işlem ile iletişime geçmesini isteyiniz.**

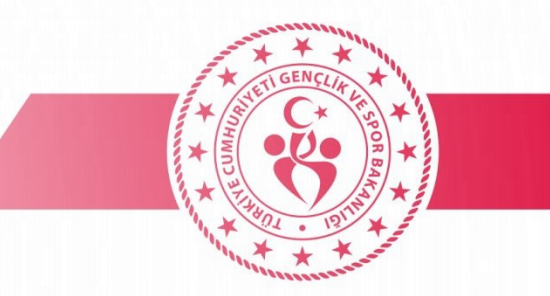

### • **MAKSİMUM BAĞLANTI SAYISI HATASI**

Aynı anda bir cihaza bağlı olabilirsiniz. Telefon yada bilgisayarda kullanmak için cihazların birinden çıkış yapmalısınız. Telefonun MAC Adresini kontrol ederek rastgele ise cihaz MAC adresi olarak değiştirin. (Değişiklikten sonra aynı hatayı alırsanız 1 gün beklemelisiniz.)

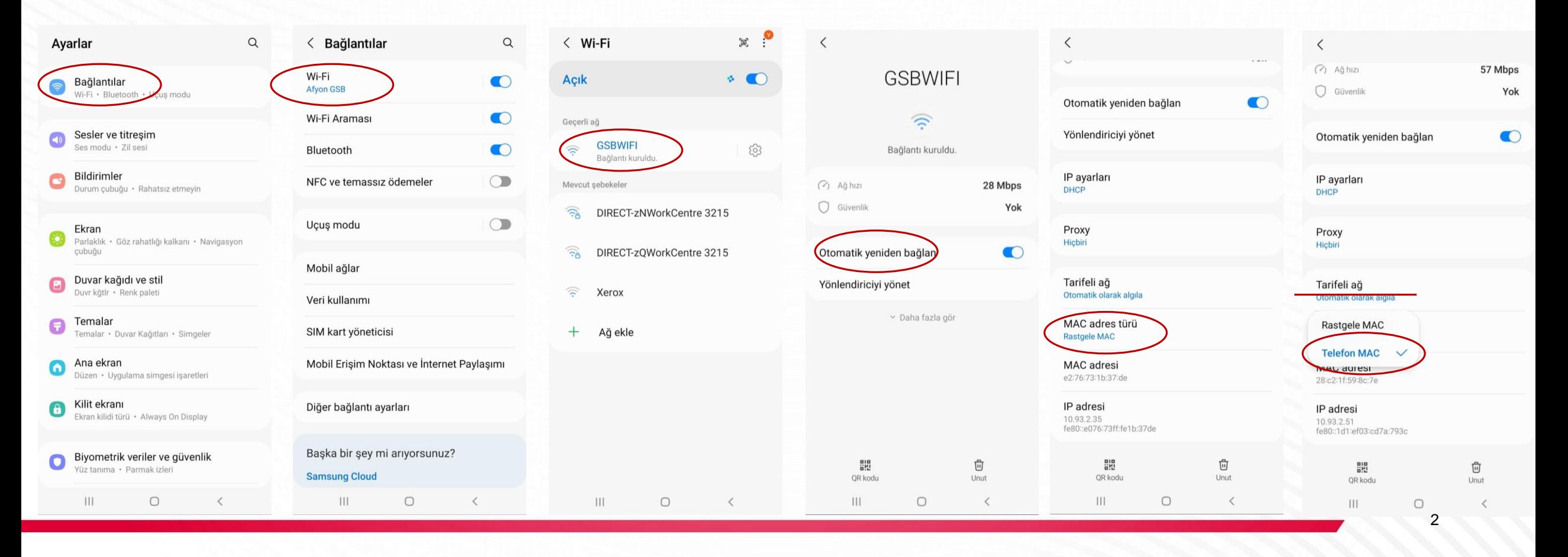

### • **PROXY AYARLARI**

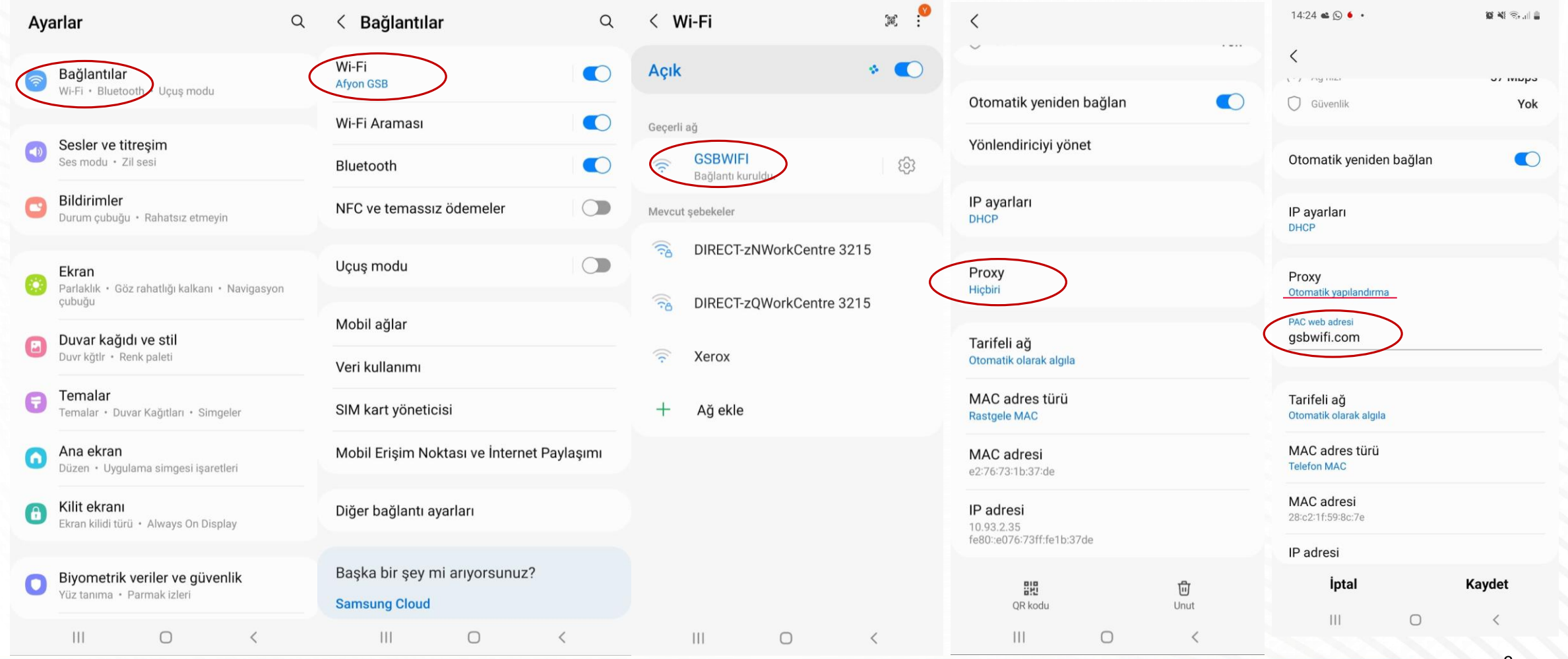

### • **TARAYICI GEÇMİŞİNİ TEMİZLEME**

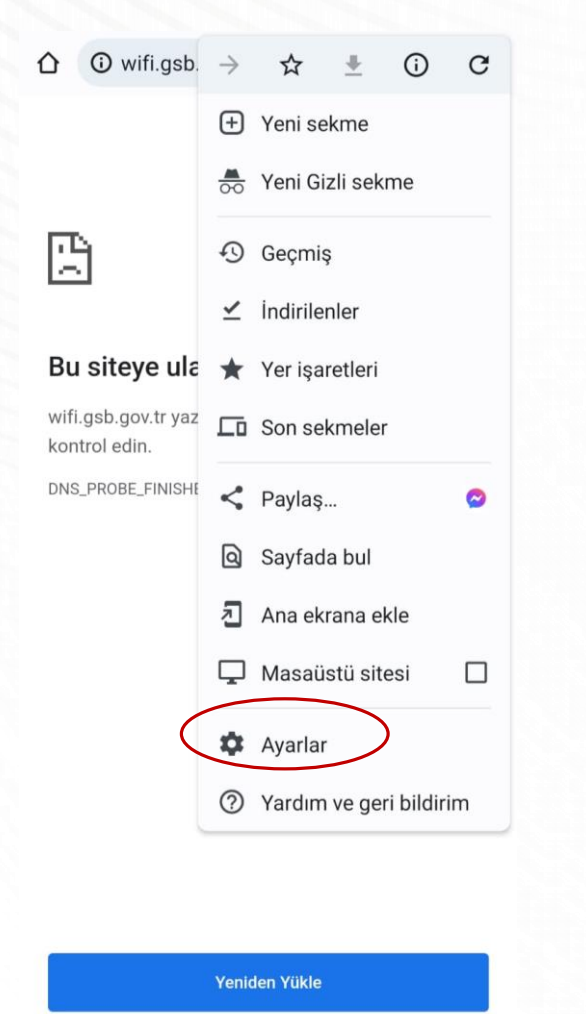

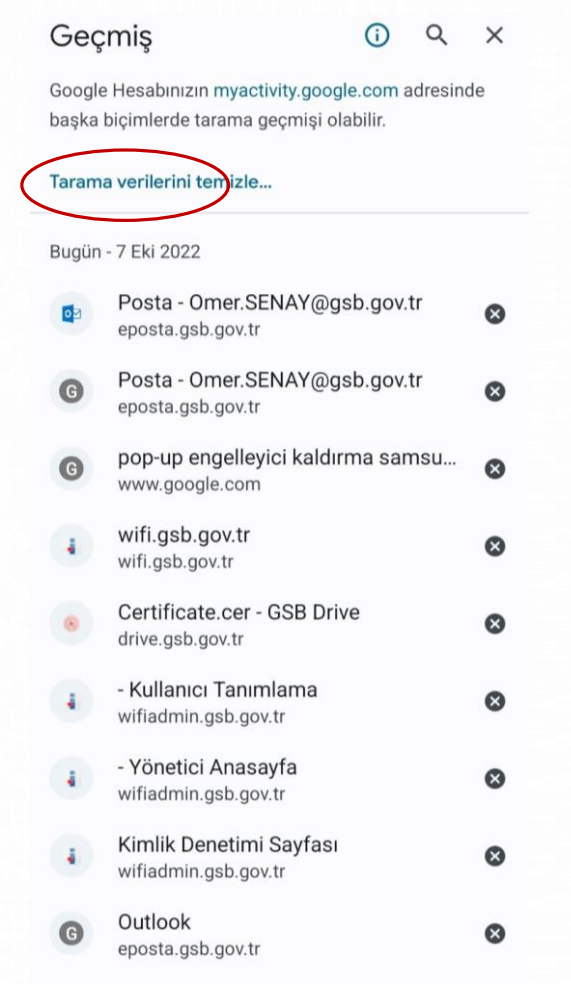

WhatsAnn

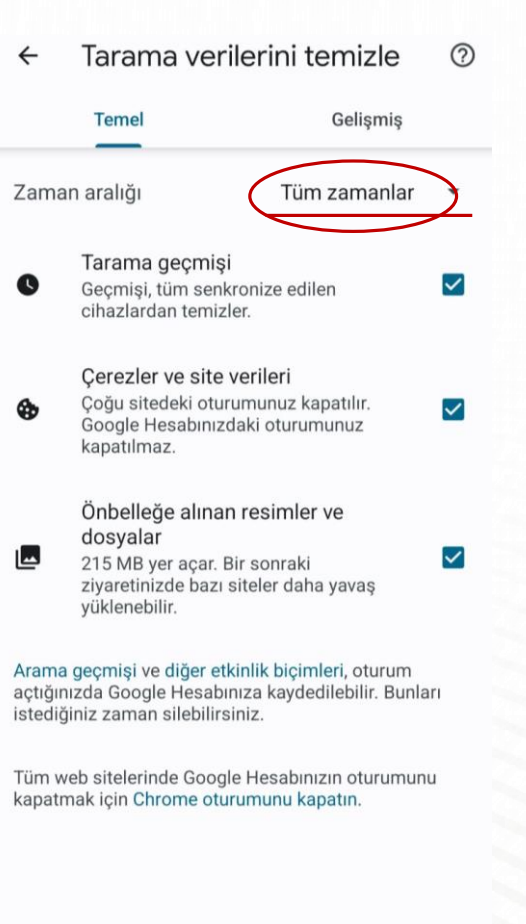

Verileri temizle

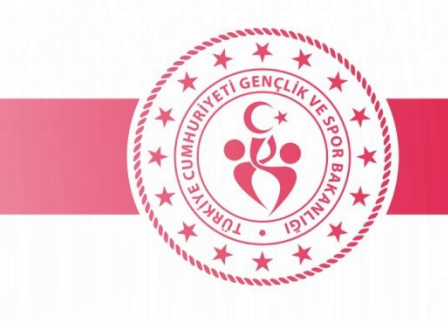

### • **POPUP ENGELLEYİCİYİ DEVRE DIŞI BIRAKMA**

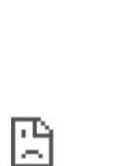

#### Bu siteye ulaşılamıyor

O wifi.gsb.gov.tr

wifi.qsb.qov.tr yazımında hata olup olmadığını kontrol edin.

Yeniden Yükle

 $\bigcirc$ 

 $\langle$ 

 $111$ 

 $+$ 

 $\begin{array}{ccc}\n\begin{array}{ccc}\n\begin{array}{ccc}\n\end{array}\n\end{array}$ 

DNS\_PROBE\_FINISHED\_NXDOMAIN

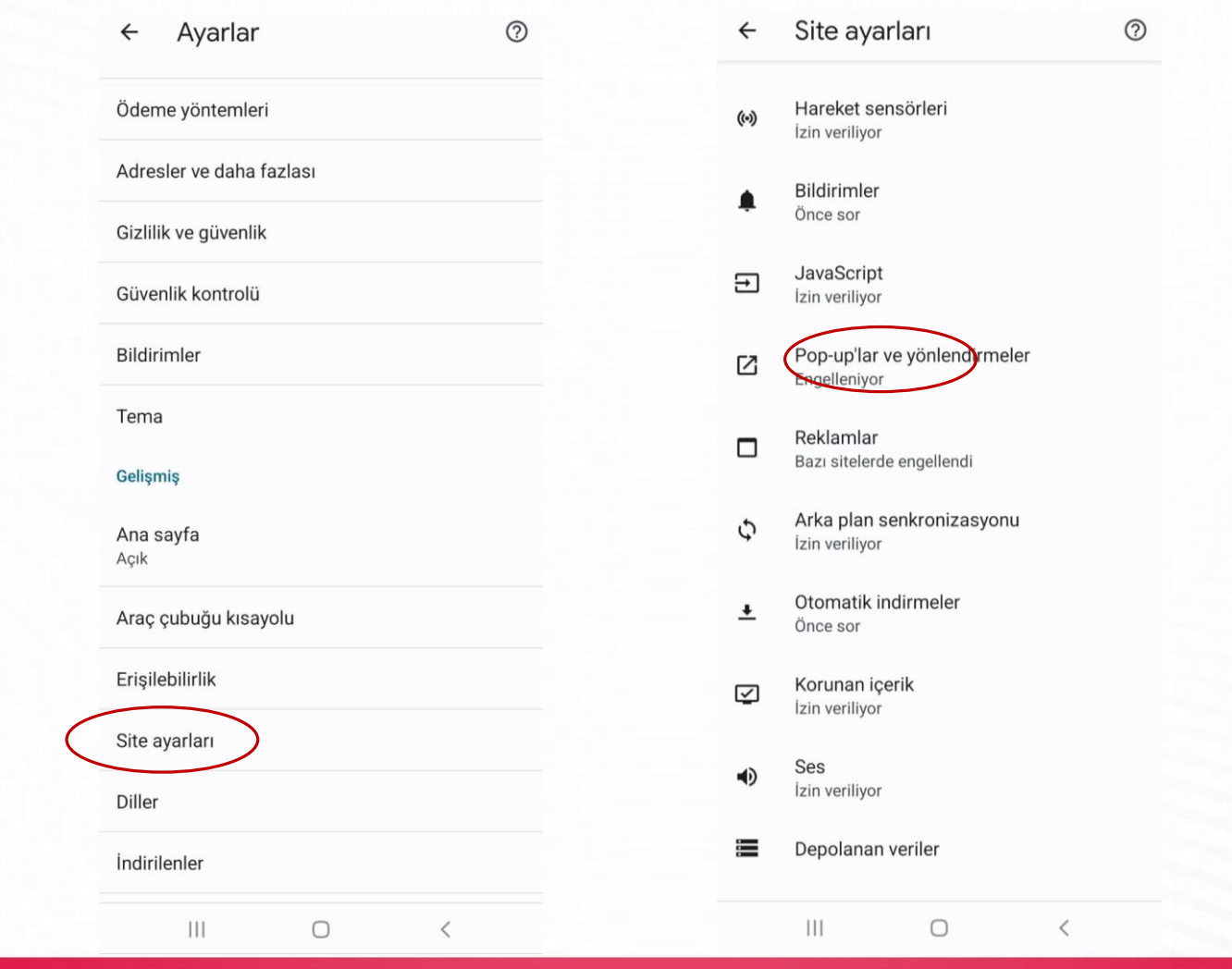

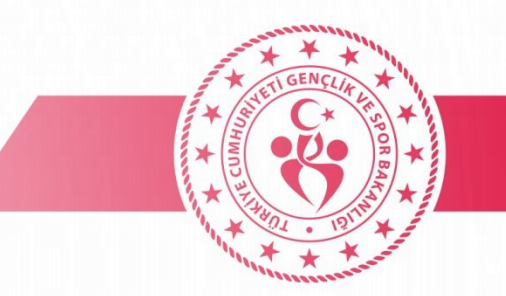

Pop-up'lar ve yönlen...  $\leftarrow$  $Q$ **:** 

Pop-up'lar ve yönlendirmeler Sitelerin pop-up göstermesini ve vönlendirme yapmasını engelle (önerilir)

 $|11|$ 

 $\bigcirc$ 

5

Q

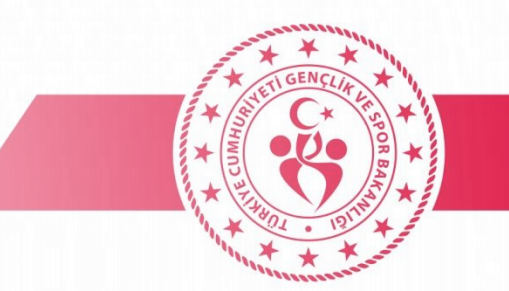

### · AĞ SIFIRLAMA

· Bu ayarı yaptıktan sonra telefonu yeniden başlatmalısınız.

 $\alpha$ Avarlar Gelismis özellikler Android Auto · Labs · Bixby Routines Dijital Sağlık ve ebeveyn denetimi Ekran süresi · Uygulama zamanlayıcıları · Uyku modu Pil ve cihaz bakımı Depolama · Hafıza · Cihaz koruması Uygulamalar Varsayılan uygulamalar · Uygulama ayarları Genel yönetim arih ve saat Erisilebilirlik ้⊼่ TalkBack · Mono ses · Yardım menüsü Yazılım güncellemesi  $\boxed{0}$ İndir ve yükle Kullanım Kılavuzu Bilgi edinin Telefon hakkında Durum · Yasal bilgiler · Telefon ismi

 $\langle$  Genel vönetim TEZHIE VE OUUYIE JESIE TEZHIE (ESKI)

Fiziksel klavye Bağlı değil

Fare ve dokunmatik yüzey

Sifreler ve otomatik doldurma

Sıfırla

Kisisellestirme Servisi Telefonunuzu kullanma yönteminize dayanan kişiselleştirilmiş içerik alın. technikeromer@gmail.com olarak oturum açıldı

Bize ulaşın

Başka bir şey mi arıyorsunuz?

Navigasyon çubuğu

Ekran zaman aşımı

Yazı tipi ve boyutu

 $\langle$  Sıfırla

Tüm ayarları sıfırla

Ağ ayarlarını sıfırla

Erisilebilirlik ayarlarını sıfırlayın

Fabrika ayarlarına sıfırla Telefonunuzu varsayılan fabrika ayarlarına sıfırlayın. Bu işlem, dosyalar ve indirilen uygulamalar dahil olmak üzere tüm verileri siler.

Belirlenen zamanlarda otomatik olarak yeniden baslatma Telefonunuz avarladığınız zamandan 1 saat sonra otomatik olarak yeniden baslatılır.

 $\bigcirc$ 

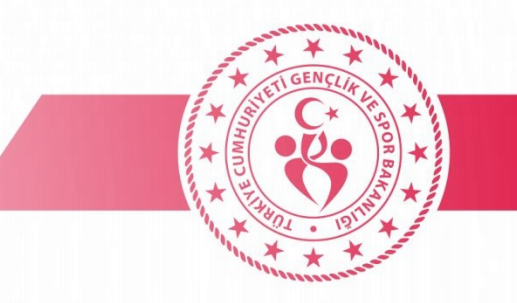

## • **SERTİFİKA YÜKLEME(MOBİL)**

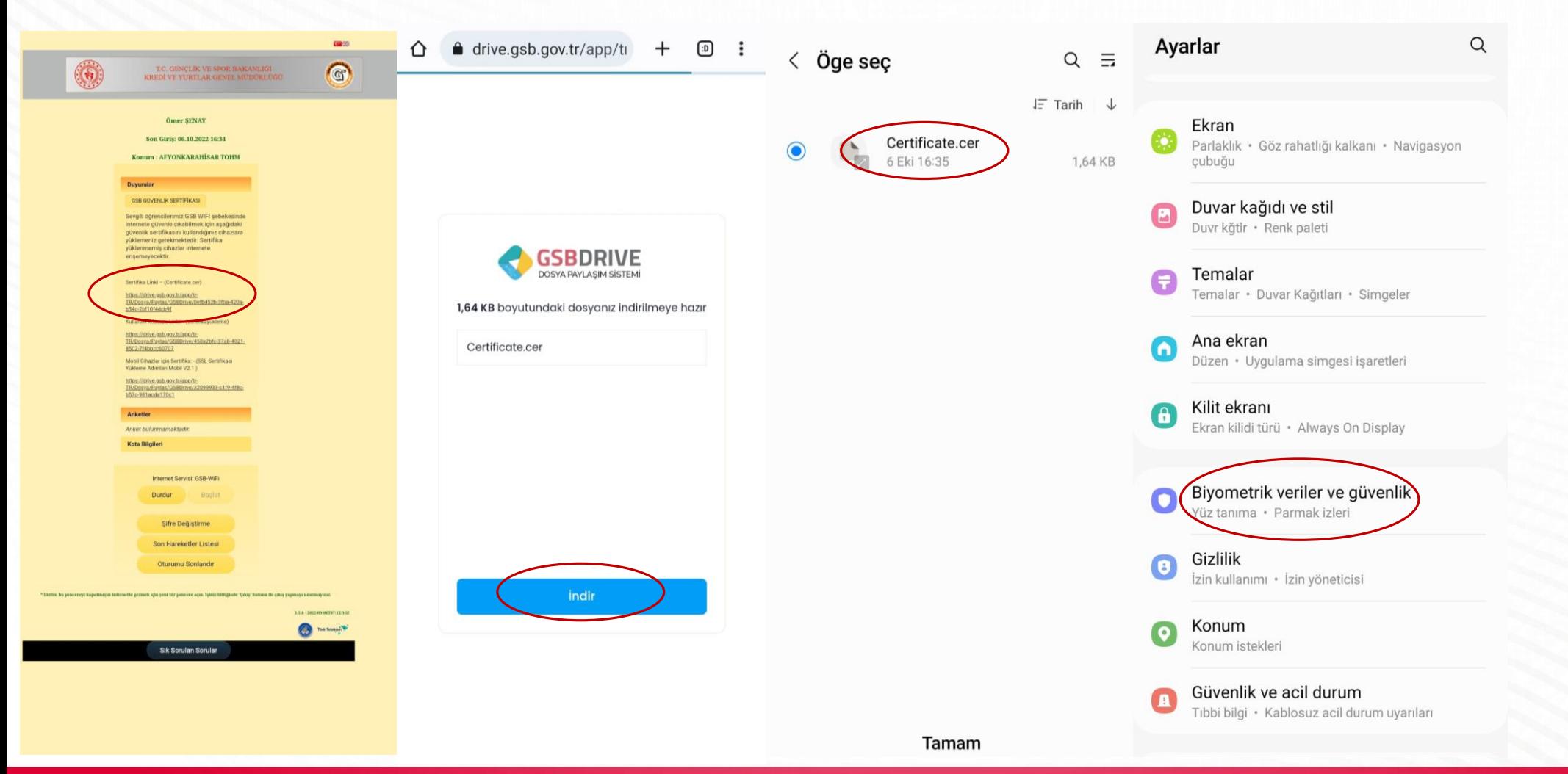

 $\bigcirc$ 

## · SERTİFİKA YÜKLEME(MOBİL)

 $\alpha$ 

 $\bigcirc$ 

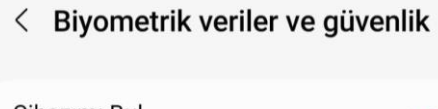

Cihazımı Bul Acik

Samsung Pass

Güvenli Klasör Kişisel dosyalarınızı ve uygulamalarınızı güvende tutun.

**Private Share** 

Bilinmeyen uygulamaları yükle

SD kartı şifrele veya kartın şifresini çöz SD kart yok

Diğer güvenlik ayarları lik güncellemeleri ve l lik bilgisi depolama gibi diğer güvenlik avarlarını değistirin.

Baska bir sey mi arıyorsunuz?

Ekran kilidi türü

Pil ve cihaz bakımı

İzin yöneticisi

< Diğer güvenlik ayarları SIM kart kilidini ayarla

Şifreyi görünür yap Şifre karakterlerini siz yazarken kısa süreyle gösterir.

Cihaz yöneticisi uygulamaları Etkin uygulama yok

Kimlik bilgisi depolama

Güvenlik sertifikalarını göster Güvenilir CA sertifikalarını göster.

Kullanıcı sertifikaları Kullanıcı sertifikalarını görüntüleyin.

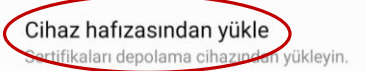

Kimlik bilgilerini sil Tüm sertifikaları kaldır.

Sertifika yönetimi uygulaması Hiçbiri

Gelişmiş

Güvenilir aracılar Güvenilen cihazlar bağlandığında seçilen eylemleri < Cihaz hafızasından yükle

CA sertifikası

VPN ve uyg. kullancı sertifksı

Wi-Fi sertifikası

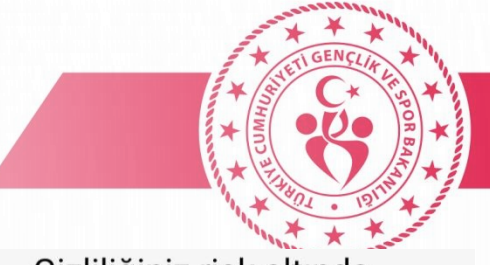

#### Gizliliğiniz risk altında

CA sertifikaları, şifreleme amacıyla web siteleri, uygulamalar ve VPN'ler tarafından kullanılır. Yalnızca güvendiğiniz kuruluşlara ait CA sertifikalarını yükleyin.

Bir CA sertifikası yüklerseniz sertifika sahibi, ziyaret ettiğiniz web sitelerinden veya kullandığınız uygulamalardan şifreler, mesajlar veya kredi kartı ayrıntıları gibi bilgilere, bu bilgiler şifrelenmiş olsa bile erişim sağlayabilir.

Yine de yükle

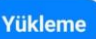

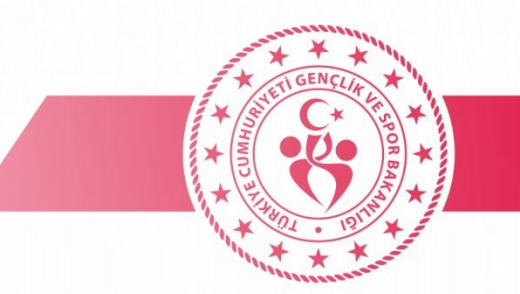

## • **AĞI UNUT / TEKRAR BAĞLAN**

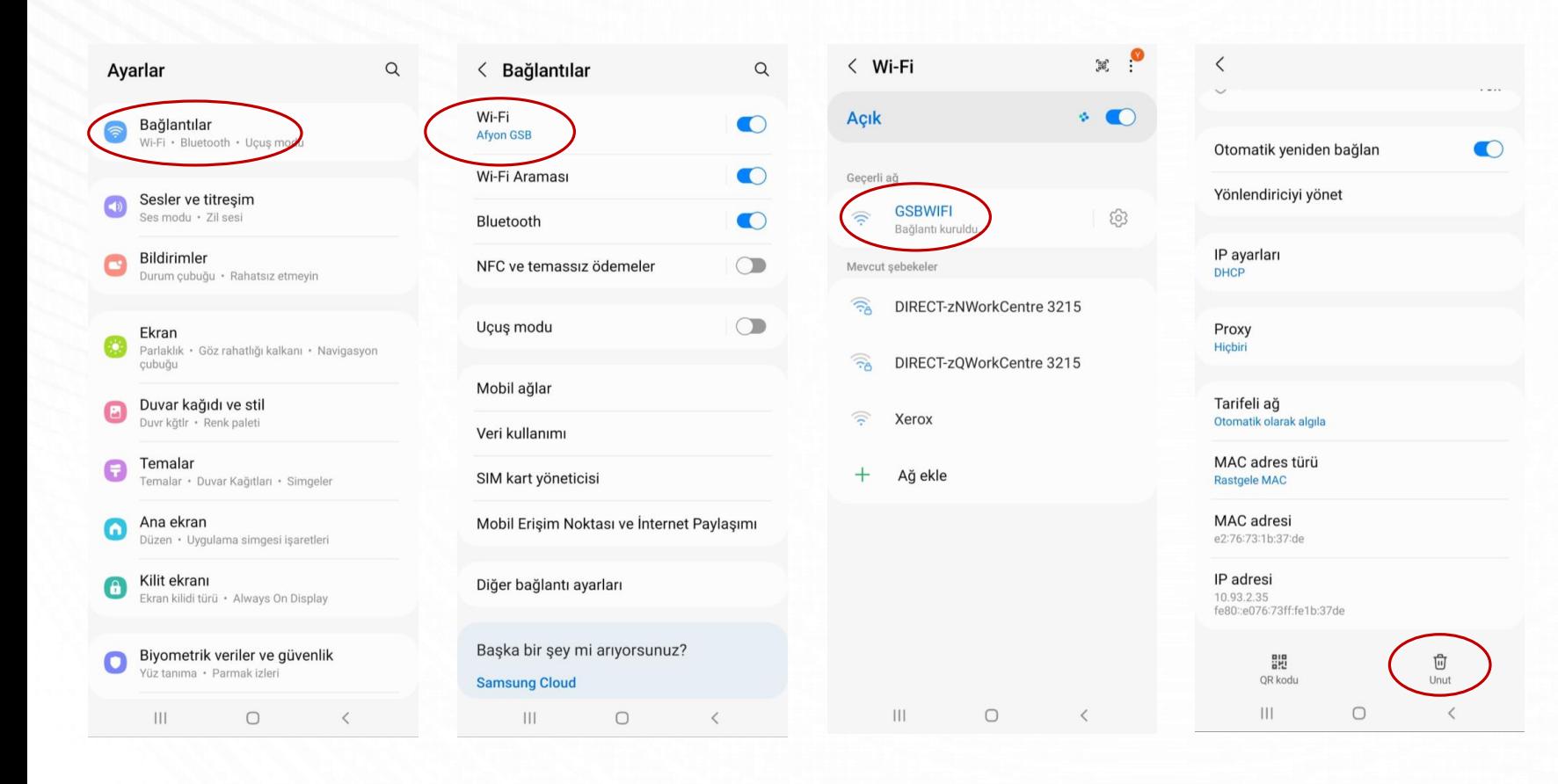

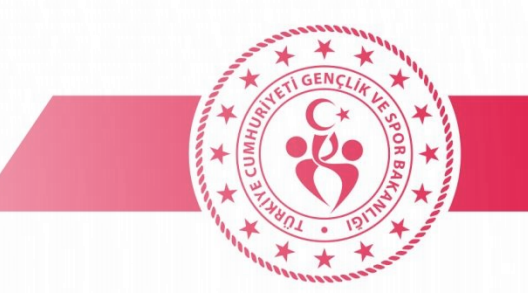

### • **İNTERNET SERVİSİ DURDUR / BAŞLAT**

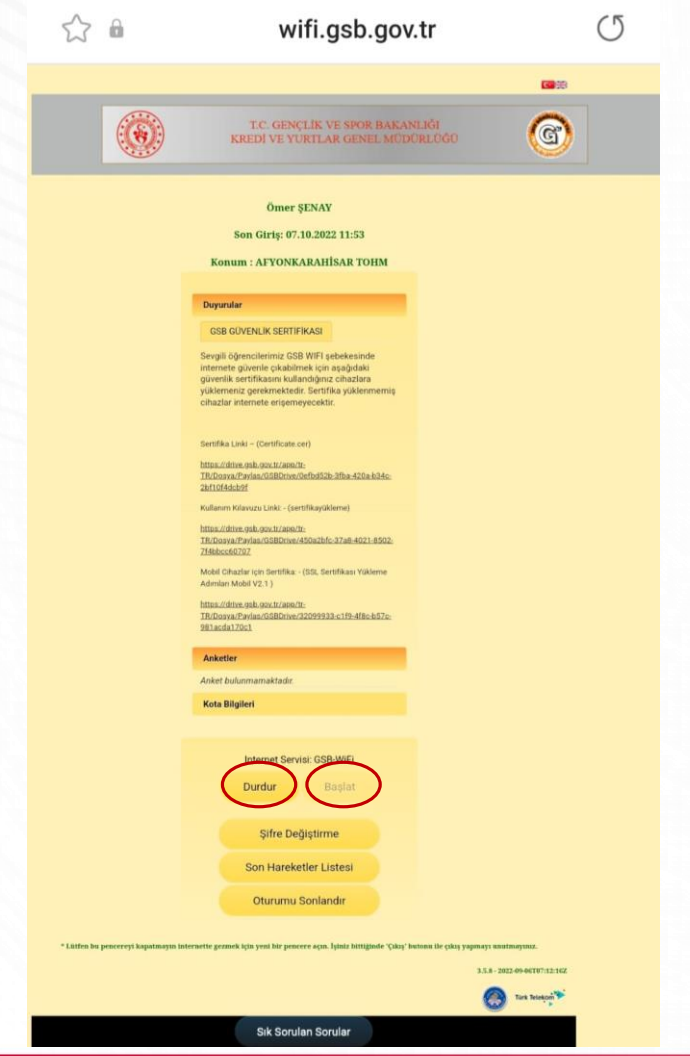